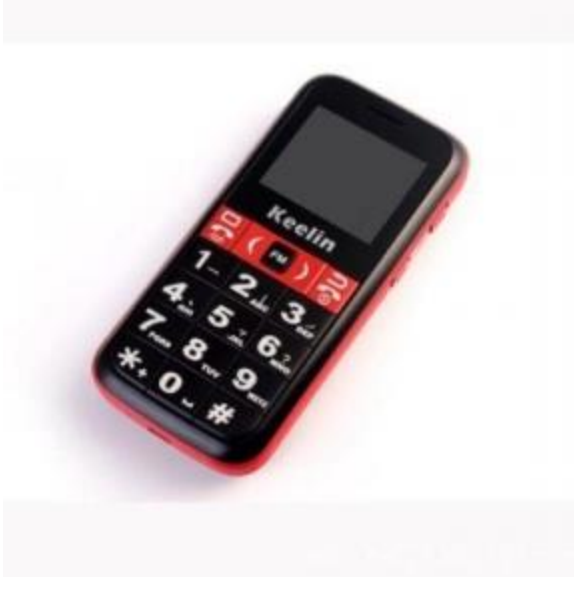

# **ΟΔΗΓΙΕΣ ΧΡΗΣΕΩΣ ΤΗΛΕΦΩΝΟΥ Κ20**

Ξεκινώντας την συσκευή

Απαιτείται κάρτα SIM

2. Το GPS χρησιμοποιείται μόνο σε εξωτερικούς χώρους για τη σύνδεση με δορυφόρους GPS, εάν η συσκευή βρίσκεται σε εσωτερικό χώρο χρησιμοποιεί κυρίως LBS για την τοποθέτηση με λιγότερη ακρίβεια εντοπισμού. 3. Ο εντοπισμός του GPS βασίζεται στους δορυφόρους GPS στο διάστημα και για να εντοπίσετε την συσκευή θα πρέπει να βρίσκετε σε εξωτερικούς χώρους, ή κοντά στο παράθυρο, προκειμένου να διασφαλιστεί η κανονική χρήση σήματος για την ακριβή θέση.

4. Εάν δεν υπάρχει σήμα GPS, και αλλάξετε τη λειτουργία θέσης σε LBS, η ακρίβεια της θέσης της συσκευής θα εξαρτάτε από την απόσταση και τον αριθμό των κεραιών της κινητής τηλεφωνίας.

5. Ο χρόνος αναμονής της μπαταρίας εξαρτάται από το σήμα GPS, την κατάσταση του σήματος GSM και τον χώρο που βρίσκετε η συσκευή.

## **Χαρακτηριστικά τηλεφώνου Κ20**

<sup>1</sup> Κινητό τηλέφωνο καθώς και gps tracker, ειδικά για τον ηλικιωμένους

<sup>2</sup> Υψηλός φακός, Μεγάλη γραμματοσειρά, δυνατό ηχείο, υποστήριξη TF κάρτα (δεν περιλαμβάνετε)

1Τσιπ GPS υψηλής ακρίβειας, GPS / LBS ευφυής παρακολούθηση

2Keelin πλατφόρμα παρακολούθησης της συσκευής, Keelin APP (εφαρμογή κινητού τηλεφώνου για τον εντοπισμό και την παρακολούθηση Μηνύματα SMS

<sup>1</sup> Απομακρυσμένη φροντίδα, συναγερμός SOS και πολλοί χρήσιμοι συναγερμοί / ειδοποιήσεις

2 Ενσωματωμένο βηματόμετρο, καθημερινή δραστηριότητα και παρακολούθηση του ηλικιωμένου μέσω της εφαρμογής

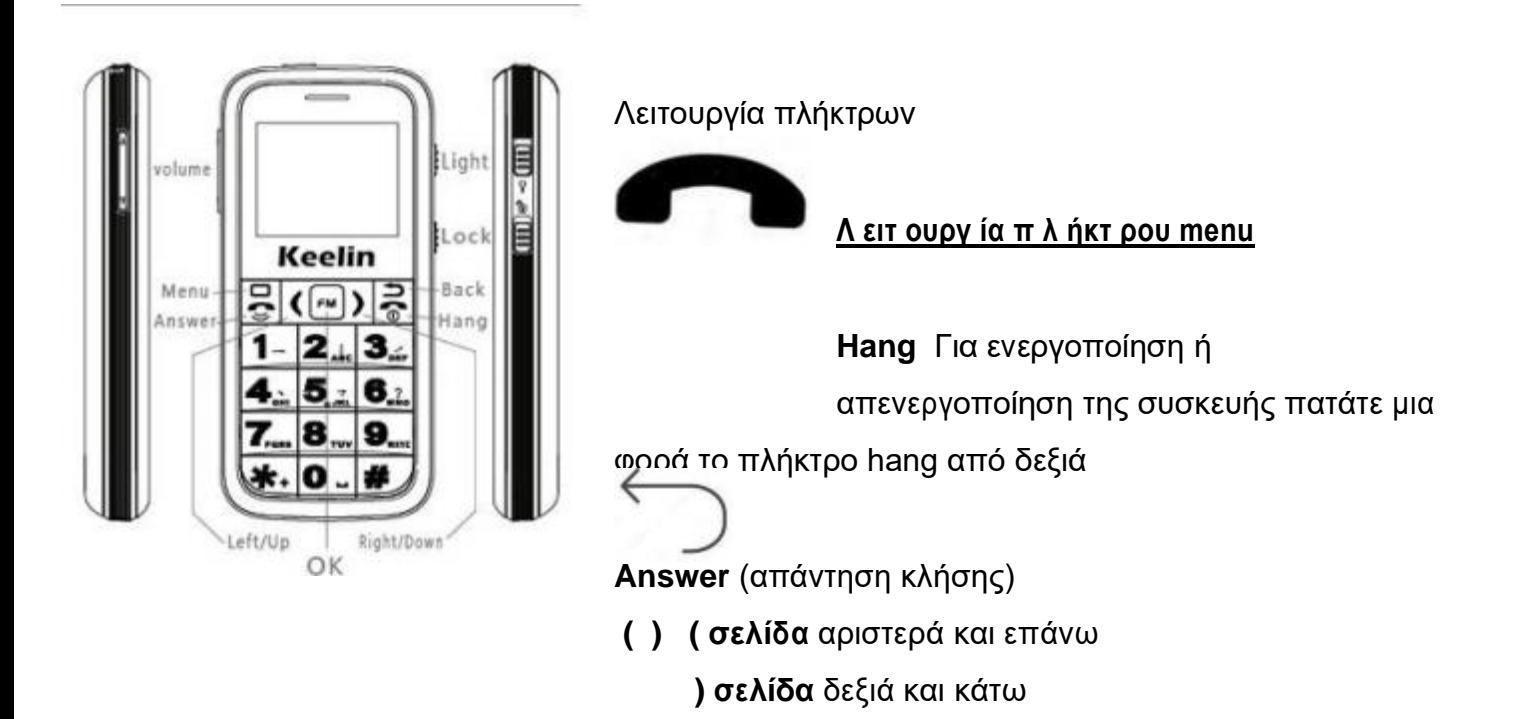

Επιστροφή ενέργειας

**Menu** (**Call και Fm)** πραγματοποίηση κλήσης

**Menu View και Fm** – αναφορά των κλήσεων

**Menu Sent text και Fm-** δημιουργία μηνύματος

**Menu save to phone** –αποθήκευση μηνύματος στην συσκευή

**Menu delete** διαγραφή μηνύματος

Πατώντας μια φορά το πλήκτρο **Menu** βλέπουμε τις κλήσεις που πραγματοποιήσαμε και δεχτήκαμε

Για το κυρίως menu πατήστε μια φορά το πλήκτρο **FM**

και με τα πλήτρα **( )** επιλέγουμε τα παρακάτω πεδία

**Phone Book**. Τηλεφωνικός κατάλογος Πατήστε ξανά το πλήκτρο **Fm: add new connect** Προσθέστε μια επαφή στο κινητό επιλέξτε εάν την καταχωρήσετε στην κάρτα sim ή στην συσκευή

Μπορειτε να καταχωρήσετε εως 100 επαφές στην αγγλική ή κινέζικη γλώσσα.

**Message** Πατήστε ξανά το πλήκτρο **Fm** δημιουργία μηνύματος

**Message send massager** αποστολή μηνύματος

**Call Record - Call history και Fm** βλέπετε όλες τις κλήσεις που πραγματοποιήσατε ή δεχτήκατε

**Gall settings και Fm** ρυθμίζετε **call waiting** την αναμονή κλήσεων**, call divent** εκτροπή κλήσεων, **advanced settings** και **Fm**

**Gall settings και Fm από το πεδίο answer mode και FM** επιλέγουμε με το any key εάν θέλετε η συσκευή να απαντάει στις κλήσεις με οποιονδήποτε πλήκτρο που θα

πατηθεί

Με την επιλογή **Answer mode** να απαντάει αυτόματα

Με την επιλογή **handsfree** επιλέγουμε εάν τα ακουστικά είναι ενεργά**.**

### **Healthy Care και Fm**

**Pedometer** μέσω της εφαρμογής μπορείτε να βλέπετε το βήμα, τη συχνότητα, και τις ημερήσιες διανυόμενες αποστάσεις.

**SOS manager** και **Fm** καταχαρείτε τα 3 SOS τηλεφωνικά νούμερα που θα σας στείλει μήνυμα και θα τηλεφωνήσει η συσκευή όταν πατηθεί το πλήκτρο **sos**

BMI και Fm καταχαρείτε το φύλο σας το ύψος και τα κιλά σας

**Media και FM** audio player χρειάζεται να τοποθετήσετε memory card

**Fm Radio και FM** λειτουργία ραδιοφώνου Πιέστε το μενού για να αναζητήσετε το κανάλι

**Recorder και FM** ηχογράφηση χρειάζεται να τοποθετήσετε memory card

**Tools και FM**

**Calender** ημερολόγιο

**Alarm** κατάσταση των συναγερμών

**Calculator** αριθμομηχανή - κομπιουτεράκι

**Stopwatch** Χρονόμετρο,

**File manager** Διαχείριση αρχείων

**Help** , Βοήθεια περιγραφή λειτουργιών της συσκευής

Phone book καταχωρείτε τα στοιχεία σας στην συσκευή

### **Message**

Call record καταγραφή εισερχομένων και εξερχομένων κλήσεων

Call record

Gps Service

Healthy Care

Media

# **Setting** ρυθμίσεις

**Phone settings και Fm** Ρύθμιση τηλεφώνου:

Ημερομηνία και ωρα

#### **Scheduled**

**Language**, επιλογή γλώσσας – αγγλικά και κινέζικα

**Prefer method** Μέθοδος εισαγωγής συμβόλων

**Profile** επιλογή προφίλ,

**Flight mode** , Λειτουργία πτήσης,

**Profiles** Προφίλ ειδοποίησης: Γενικά, Σιωπηλή ρύθμιση φωνής

**Voice setting** ενεργοποίηση – απενεργοποίηση του ήχου της ώρας και των αριθμού κλήσεων

**Security settings** ενεργοποίηση κλειδώματος κάρτας sim και συσκευής

GPS SERVISE στο πεδίο αυτό στην τρίτη επιλογή Working Mode μπορείτε να επιλέξετε μεταξύ του Tracking Mode , το saving mode , το sleeping mode. Η ρύθμιση αυτή επηρεάζει τον χρόνο της μπαταρίας

**ΠΡΟΣΟΧΗ** εάν επιλέξετε το πεδίο Hidermate mode Η ΣΥΣΚΕΥΉ ΔΕΝ ΘΑ ΕΝΤΟΠΙΖΕΤΕ.

**Net work settings** θα πρέπει να καταχωρήσετε τη Apn της εταιρείας της κινητής τηλεφωνίας για να μπορείτε να την εντοπίζετε μέσω διαδικτύου ( αυτή την ρύθμιση την παίρνει αυτόματα η συσκευή όταν τοποθετήσετε την κάρτα. Θα πρέπει να είναι ένα από τα παρακάτω

**( internet** εάν η κάρτα που βάλατε στην συσκευή είναι της cosmote ) ( **Internet.vodafone.gr** για κάρτα της Vodafone**) ( gint.b-online.gr γ**ια κάρτα της WIND) ( **Μyq γ**ια κάρτα της Q)

#### **Connectivity (προσοχή μην αλλάξετε αυτές τις ρυθμίσεις διότι θα χάσετε την επαφή της συσκευής με τον server)**

Μπορείτε να μάθετε το στίγμα της συσκευής στέλνοντας ένα sms με την εντολή **position#** και συσκευή θα σας στείλει πίσω ένα SMS με το link για το Google Map με το σημείο που βρίσκετε. Για αυτή την υπηρεσία θα πρέπει να καταχωρήσετε το νούμερο της sim που έχετε βάλει στην συσκευή. ( στο πεδίο Healthy Care πατάτε ΟΚ και στο πεδίο SOS MANAGER στο πεδίο sos Number βάζουμε το νούμερο.

Λειτουργία παρακολούθησης: Το GPS θα πρέπει να είναι πάντα ενεργοποιημένο (για να έχετε παρακολούθηση συνεχούς λειτουργίας)

Σημείωση: Η ένταση της συσκευής είναι στην αριστερή πλευρά της συσκευής Το πλήκτρο sos είναι στην επάνω πλευρά της συσκευής

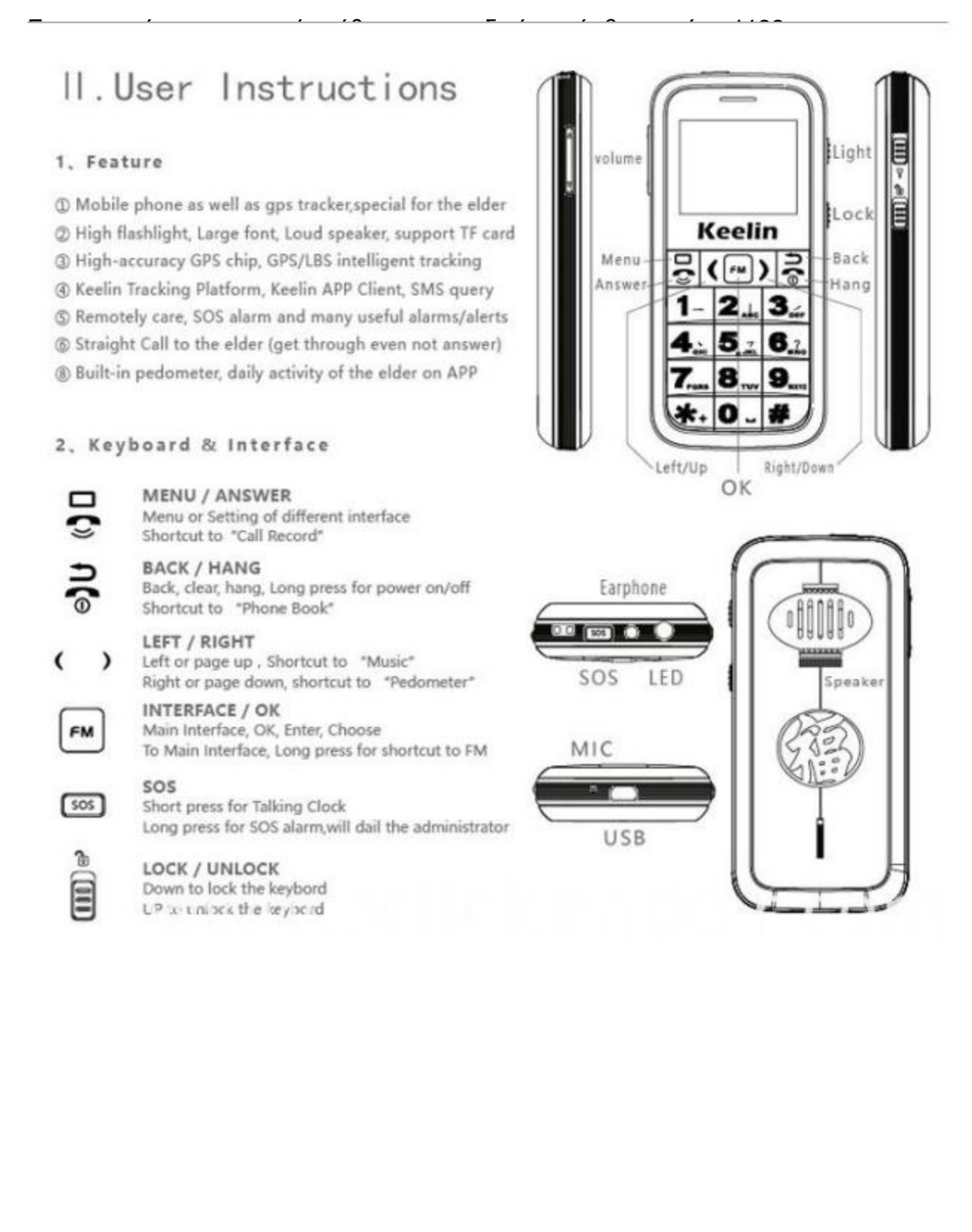

## **Σύνδεση στην εφαρμογή**

Για να συνδεθείτε στην web εφαρμογή <http://hk.sky200.com/> θα πρπει να ανοίξετε ένα λογαριασμό και να καταχωρήσετε το τηλέφωνο με το IMEI της συσκευής και το S/N.

Μέσω της εφαρμογής θα μπορείτε να βλέπετε:

1.Που βρίσκετε η συσκευή τηλεφώνου σε πραγματικό χρόνο

2.Το Ιστορικό της διαδρομής που έκανε αναδρομικά μέχρι 90 ημέρες πριν

3.Την απόσταση που περπάτησε

4.Το ποσοστό φόρτισης της μπαταρίας του τηλέφωνου

5.Ειδοποίηση SOS εάν πατηθεί από το sos από το τηλέφωνο

6.Να ορίσετε Geo fence και η εφαρμογή θα σας ειδοποιεί εάν βγει εκτός της

συγκεκριμένης γεωγραφικής περιοχής που εσείς έχετε ορίσει να κινείτε.

7.Επίσης θα σας ειδοποιήσει εάν υπερβεί την ταχύτητα που έχετε ορίσει να κινείτε

Από την ημερομηνία αγοράς, ο πελάτης έχει εγγύηση ενός έτους.

Οποιαδήποτε από τις ακόλουθες περιπτώσεις που δεν καλύπτονται από την εγγύηση, αλλά μπορεί να είναι κατάλληλη για την πληρωμή επισκευής: 1) Περισσότερο από την περίοδο εγγύησης. 2) Μη εξουσιοδοτημένη αφαίρεση ή επισκευή βλάβη. 3) Ζημιές που προκλήθηκαν από ακατάλληλη εγκατάσταση, χρήση, συντήρηση, φύλαξη. 4) Η ετικέτα IMEI είναι σχισμένη ή ασαφής. 5) Ζημία που προκαλείται από ανωτέρα βία.